**Creating a pairing code.**..a teacher can do that for you, but your student can do it just as easily. Once you pop in the pairing code, just click start participating. A pairing code will allow you to see ALL of your student's Canvas courses...you do not need a pairing code for each of your student's courses.

Generating a pairing code from your student's account.

- Your student should sign into their Canvas account
- Once in, click on the Account tab (circled in red in the upper left of the screenshot below
- On the account tab, student should then click on Settings

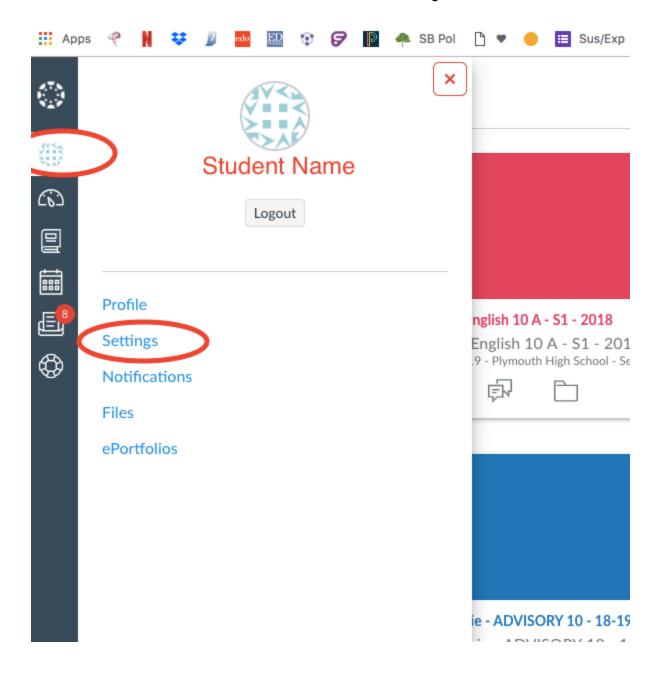

Once that is done, you will see the screen below....and from there on the right hand side you will see Pair with Observer...clicking on that will generate the 6 digit code you will need below.

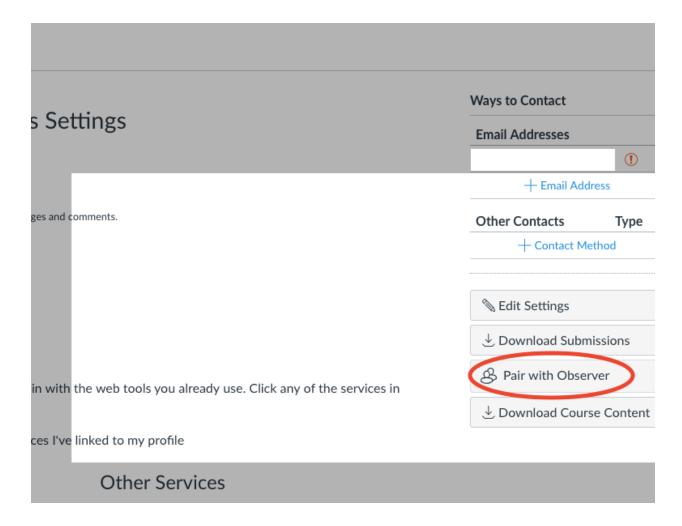

Once you have the pairing code...

- First make sure you use the PCSC portal into Canvas
- http://social.plymouth.k12.in.us/canvas-discovery/discovery.html
- Choose Guardian of a student
- You will then see the screen below, so you'll want to choose the circled option...

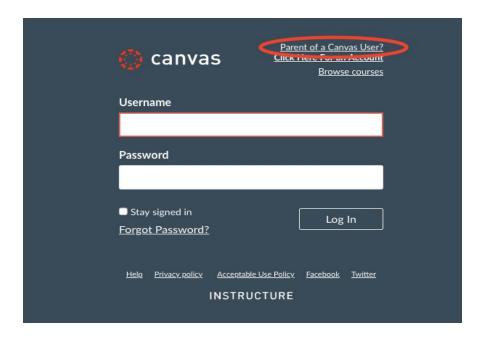

You will then get to create an account, which is easy, buy you will want to have the pairing code ready that your student created that for you. You might have to redo this process occasionaly, the pairing code might only last for seven days

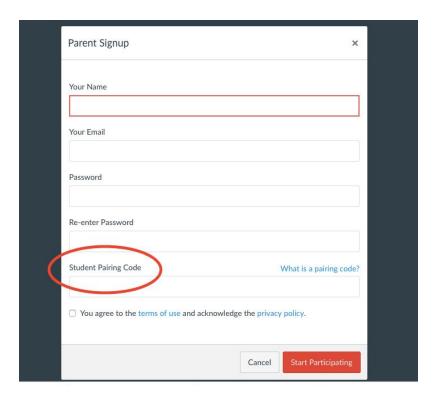